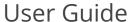

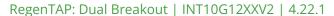

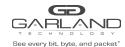

This document describes the front panel, LED indications, interfaces, rear panel, supported media types and installation procedure for the INT10G12XXV2. The unit supports two taps in a single chassis. LFP and Fail Mode (open) are supported on the network ports of both taps.

### **Front Panel**

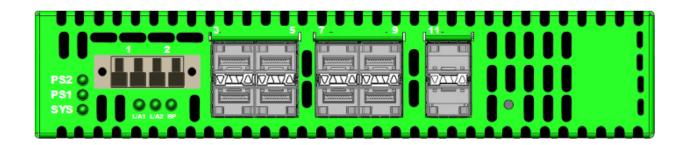

#### **LED Indications**

| Power Supply 2 LED |
|--------------------|
| Power Supply 1 LED |
| System LED         |
| Link/Activity LED  |
| Link/Activity LED  |
| N/A                |
| Link/Activity LEDs |
| Link/Activity LEDs |
|                    |

### **Interfaces**

### Tap 1

| Port 1 | Network Port        |                |
|--------|---------------------|----------------|
| Port 2 | Network Port        |                |
| Port 3 | <b>Monitor Port</b> | Ingress Port 1 |
| Port 4 | <b>Monitor Port</b> | Ingress Port 1 |
| Port 5 | Monitor Port        | Ingress Port 2 |
| Port 6 | Monitor Port        | Ingress Port 2 |
|        |                     |                |

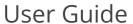

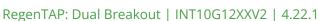

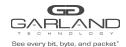

# Tap 2

| Port 7  | Network Port |                |
|---------|--------------|----------------|
| Port 8  | Network Port |                |
| Port 9  | Monitor Port | Ingress Port 7 |
| Port 10 | Monitor Port | Ingress Port 7 |
| Port 11 | Monitor Port | Ingress Port 8 |
| Port 12 | Monitor Port | Ingress Port 8 |

### **Rear Panel**

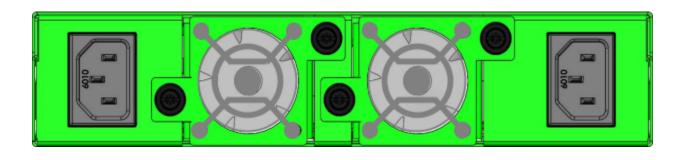

PS 1 Fan 1 Fan 2 PS 2

## **Media Types**

| Tap 1/Tap 2 Speed | Copper | SM Fiber  | MM Fiber  |
|-------------------|--------|-----------|-----------|
| 1G                | SFP+T  | N/A       | N/A       |
| 1G                | N/A    | SFPSX 1G  | SFPLX 1G  |
| 10G               | SFP+T  | SFP+SR10G | SFP+LR10G |

<sup>\*</sup> The SFP+T will support 1G and 10G copper applications. The port speed in the INT10G12XXV2 is determined by the speed or advertised speed of the device connected to a particular port.

<sup>\* 1</sup>G copper and 1G fiber SFPs cannot be used together.

<sup>\*</sup> The INT10G12XXV2 supports 2 taps. Port 3 and port 9 are monitor ports for tap 1 and tap 2. They also have a second functionality of determining the port speeds for tap 1 and tap 2. Therefore, SFPs must be inserted into port 3 for tap 1 and port 9 for tap 2 before power is applied to the unit.

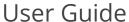

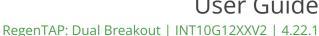

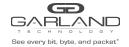

| Тар    | 1                              | Тар     | 0 2                            |
|--------|--------------------------------|---------|--------------------------------|
| Port 1 | Network Port                   | Port 7  | Network Port                   |
| Port 2 | Network Port                   | Port 8  | Network Port                   |
| Port 3 | Speed Control and Monitor Port | Port 9  | Speed Control and Monitor Port |
| Port 4 | Monitor Port                   | Port 10 | Monitor Port                   |
| Port 5 | Monitor Port                   | Port 11 | Monitor Port                   |
| Port 6 | Monitor Port                   | Port 12 | Monitor Port                   |

### **Installation Procedure**

- 1. Insert the SFPs into the INT10G12XXV2 based on the speed and application per the Media Types table. Verify the correct SFPs are inserted into port 3 for tap 1 and port 9 for tap 2.
- 2. Connect power cables to PS1 and PS2 on the rear panel and plug into available power sources.
- 3. Verify that the PS1 LED and PS2 LED on the front panel are illuminated.
- 4. Verify that the SYS LED on the front panel is illuminated.
- 5. Connect the network ports of tap 1 and/or tap 2 to the desired sources.
- 6. Verify the link LEDs are illuminated indicating link.
- 7. Verify the activity LEDs are flashing indicating traffic.
- 8. Connect the monitor ports of tap 1 and/or tap 2 to the desired source.
- 9. Verify the link LEDs are illuminated indicating link.
- 10. Verify the activity LEDs are flashing indicating traffic.